# 11055

# **Rapid Recovery 6.5 Release Notes**

#### **October 2020**

These release notes provide information about the Rapid Recovery release, build 6.5.0.724. Topics include:

About this [release](#page-0-0) Quest [Support](#page-1-0) policy New [features](#page-1-1) [Enhancements](#page-3-0) [Resolved](#page-3-1) issues [Known](#page-5-0) issues Where to find Rapid Recovery system [requirements](#page-13-0) Product [licensing](#page-13-1) Getting started [with Rapid](#page-15-0) Recovery [Globalization](#page-18-0) [About](#page-18-1) us

## <span id="page-0-0"></span>**About this release**

Rapid Recovery software delivers fast backups with verified recovery for your VMs and physical servers, onpremises or remote. Rapid Recovery is software built for IT professionals who need a powerful, affordable, and easy-to-use backup, [replication,](https://www.quest.com/products/rapid-recovery/) and recovery solution that provides protection for servers and business-critical applications like Microsoft SQL Server, Oracle Database, Microsoft Exchange, and Microsoft SharePoint. Using Rapid Recovery, you can continuously back up and protect all your critical data and applications from a single web-based management console.

Rapid Recovery 6.5 is a minor release, with new features and functionality. See New [features](#page-1-1) and [Enhancements](#page-3-0) for details.

**NOTE:** For more information about how major, minor, and maintenance releases are differentiated, see Rapid Recovery release designations.

Some features, previously integrated software tools, or platforms are no longer supported. For more information on these items, see Deprecated features.

As a minor release, defect fixes and known issues listed in this document are not cumulative.

For information relevant for any other release, please see the edition of release notes specific to that release on the Quest technical [documentation](https://support.quest.com/rapid-recovery/technical-documents) website.

<span id="page-1-0"></span>Topics in this section include:

# **Quest Support policy**

**Full support:** For customers with a current maintenance contract, Quest Data Protection Support provides call-in or email support for the current major and minor release, when patched to the latest maintenance release. That release is known as N. Quest also fully supports N - 1. For Rapid Recovery, Quest also provides limited support for  $N - 2$ .

**Limited support:** Quest Data Protection Support may attempt to answer questions on other versions of our products, provided resources are available. However, if you are using an unsupported or discontinued version, no new patches or code fixes will be created for those versions. In such cases, we encourage you to upgrade to a currently supported version of the product.

**Product support life cycle:** Quest describes its product life cycle (PLC) support policy on its Support website (visit<https://support.quest.com/rapid-recovery/>, click **Product Life Cycle & Policies,** and then expand the topic **Product Support Life Cycle Policy**). To understand full support, limited support, and discontinued support, consult the detailed policy on the website referenced above.

## <span id="page-1-1"></span>**New features**

The following new features have been added to Rapid Recovery in release 6.5, or were not previously documented in earlier releases.

- Azure Storage repository Azure specific backup storage that is more cost-efficient than running DVM repositories in the cloud. See Azure [Repository](#page-1-2)
- Synthetic incrementals Optimized backups that take less space in repositories compared to full base images. Synthetic incremental backups can be configured to automatically occur when Rapid Recovery cannot find the changed blocks.
	- **NOTE:** Both the Rapid Recovery Core and the Rapid Recovery Agent need to be upgraded to the lasted version to use this feature.

### <span id="page-1-2"></span>**Azure Repository**

Rapid Recovery 6.5 adds support for a new repository type (Native Azure Storage) that enables direct repository connections to Microsoft Azure Blob storage.

Consider the following details when implementing this feature:

- <sup>l</sup> This feature has been released in **Beta** status to allow for evaluation and testing. In some circumstances, performance is not suitable for production environments.
- This feature is intended for use as a replication target repository. Using an Azure repository for backup storage on a primary or source core is not recommended.
- Metadata files must be stored locally.
- Only one Azure repository is supported per Rapid Recovery Core

#### *Complete the following steps to create an Azure Repository.*

- 1. Navigate to the Rapid Recovery Core Console.
- 2. On the icon bar, click ••• (More), and then select **Prepositories**.
- 3. At the top of the page, under the *Repositories* page title, click **+ Create**.
- 4. Select **Azure Repository**.
- 5. On the *Configuration* page, enter the information as described below:
	- Name Enter the display name of the repository. By default, this text box consists of the word Repository and a number, which corresponds to the number of repositories for this Core. For example, if this is the first repository, the default name is Repository 1. Change the name as needed. Repository names must contain between 1 and 40 alphanumeric characters, including spaces. Do not use prohibited characters or prohibited phrases.
	- **Comments** Optionally, enter a descriptive note about this repository. You can enter up to 254 characters.
- 6. Click **Next**.
- 7. On the *Storage Location* page, enter the following information:
	- Location Specify the path to a storage location on Azure blob storage. Use only alphanumeric characters, hyphen, or period, with no spaces or special characters.
	- <sup>l</sup> **Dedupe cache location** Select **Azure blobs** or **Local file system.**
	- <sup>l</sup> **Index files location** Select **Azure blobs** or **Local file system.**
	- <sup>l</sup> **Data Storage account** -Select the appropriate Azure Storage account. Refer to **Cloud Accounts** in the *Rapid Recovery User Guide* for more information.
		- **NOTE:** If you have configured a Microsoft Azure Resource Management (for Virtual Export) account for use with VM export, that account cannot be used for the Azure repository.
	- **Account name** Enter the name of your Microsoft Azure storage account. The name must match the storage account name in Azure precisely. It must contain lower case letters and numbers only, and be between 3 and 24 characters in length.
	- **Access key** Enter the access key for your account. You can enter the primary or secondary key. Your access key can be found under the **Settings > Access Keys** section of your Azure Storage account.
	- **Account type** Choose your Azure account type; for example Azure, Azure Germany, Azure China, or (US) Government.
	- **Use https protocol** Select this option to use the secure https protocol instead of the standard http protocol.
- 8. Click **Next**.
- 9. On the *Space Allocation* page, specify the following :
	- a. Azure repostory size in GB
	- b. Deduplication cache size in GB
	- c. When you have completed your repository configuration, click **Finish**.

 The *Create Repository Wizard* closes, and Rapid Recovery applies the settings to your Core. If Toast alerts are enabled, you see messages indicating that repository creation has started, and the repository is mounted. Alternatively, you can monitor the progress of the repository creation by viewing alerts on the *Events* page.

After a brief pause, on the *Repositories* page, in the Repositories summary table, your new repository is listed

## <span id="page-3-0"></span>**Enhancements**

The following enhancements have been added to Rapid Recovery 6.5, or were not previously documented in earlier releases

- Multiple platform and application support updates:
	- Support for SharePoint 2019
	- Support for Ubuntu 19.10
	- Support for Ubuntu 20.04
	- Support for RHEL/CentOS/Oracle Linux 8
- Improved performance of SQLmetadata checks
- Added the ability to configure deletion of recovery points on a per volume basis
- <span id="page-3-1"></span><sup>l</sup> Added the ability to enable/disable SQL Metadata Checking for protected machines via the UI

## **Resolved issues**

This topic contains the issues resolved in this release: The following is a list of issues addressed in this release.

#### **Table 1: Issues resolved in this release**

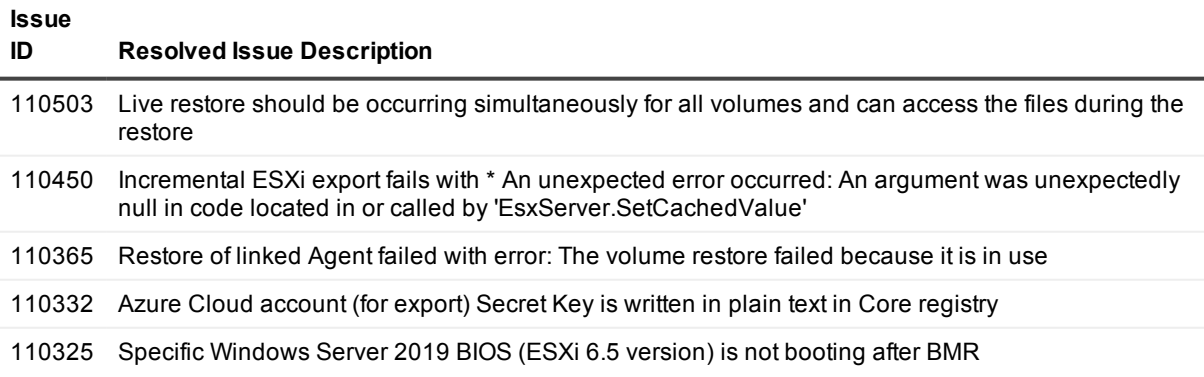

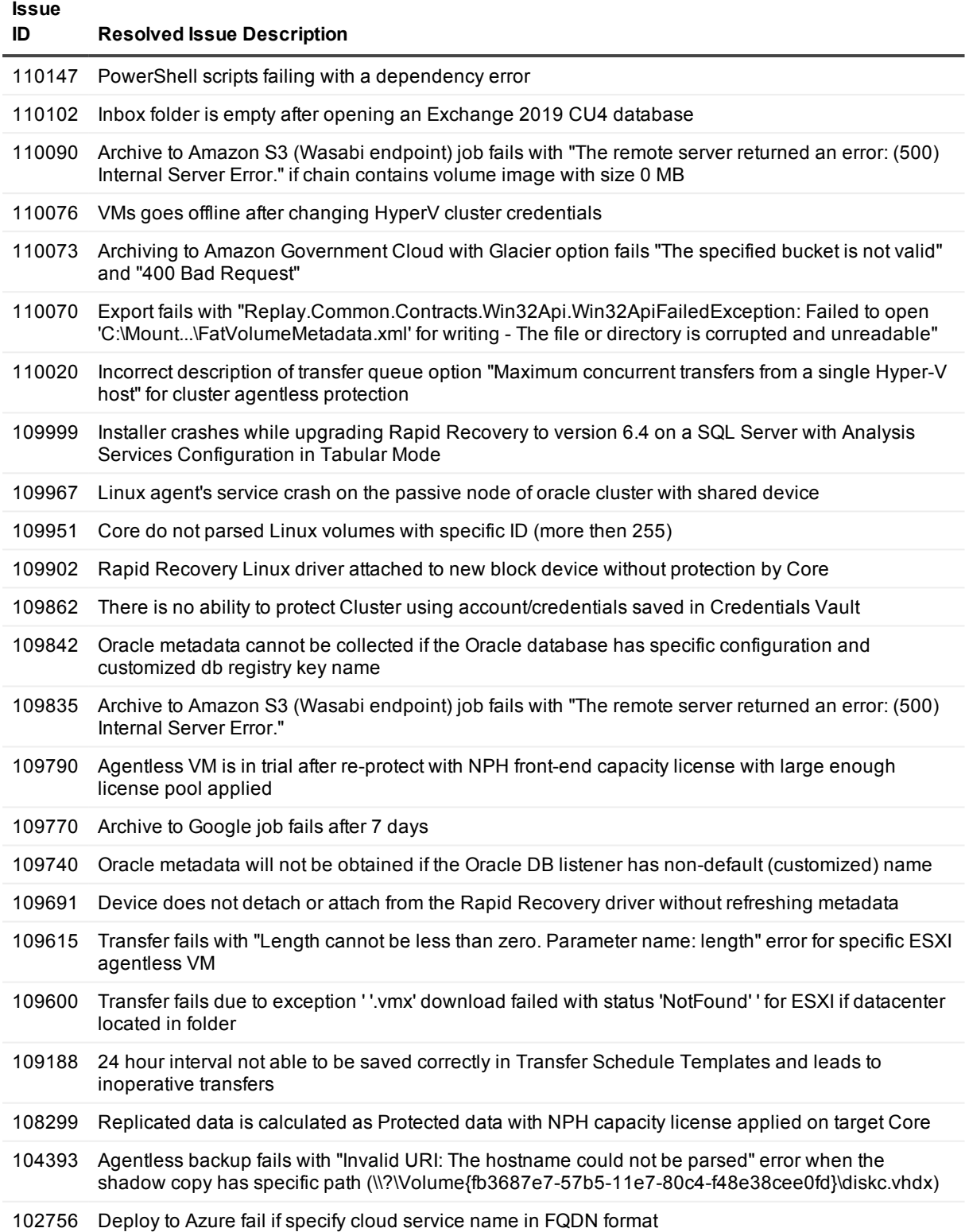

# <span id="page-5-0"></span>**Known issues**

<span id="page-5-2"></span>This topic contains known issues in the following categories:

- Core and [Windows](#page-5-1) known issues
- [Documentation](#page-8-0) known issues
- Linux [known](#page-12-0) issues
- Local Mount Utility [issues](#page-13-2)

#### <span id="page-5-1"></span>**Table 2: Core and Windows known issues**

points actually are created.

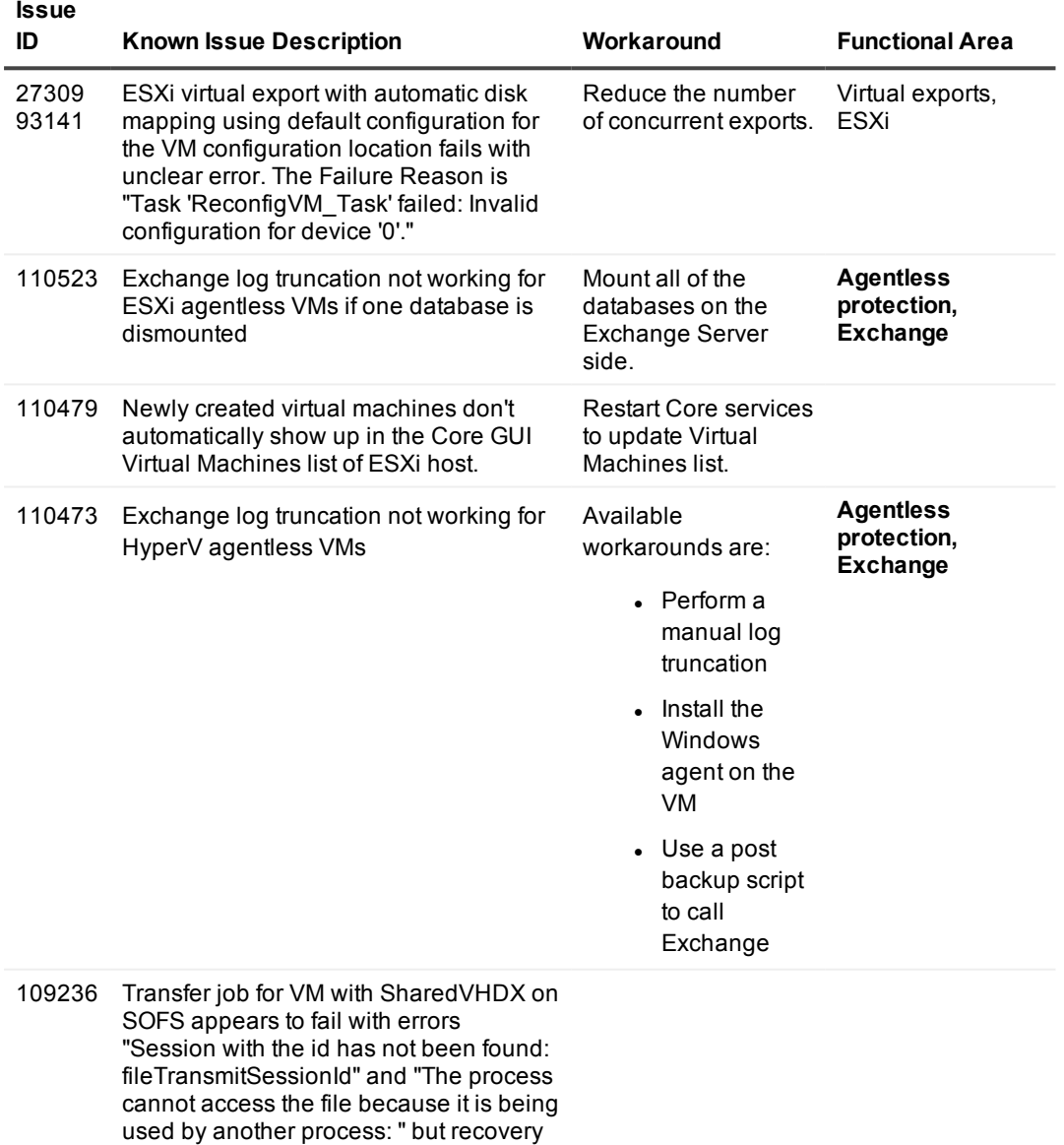

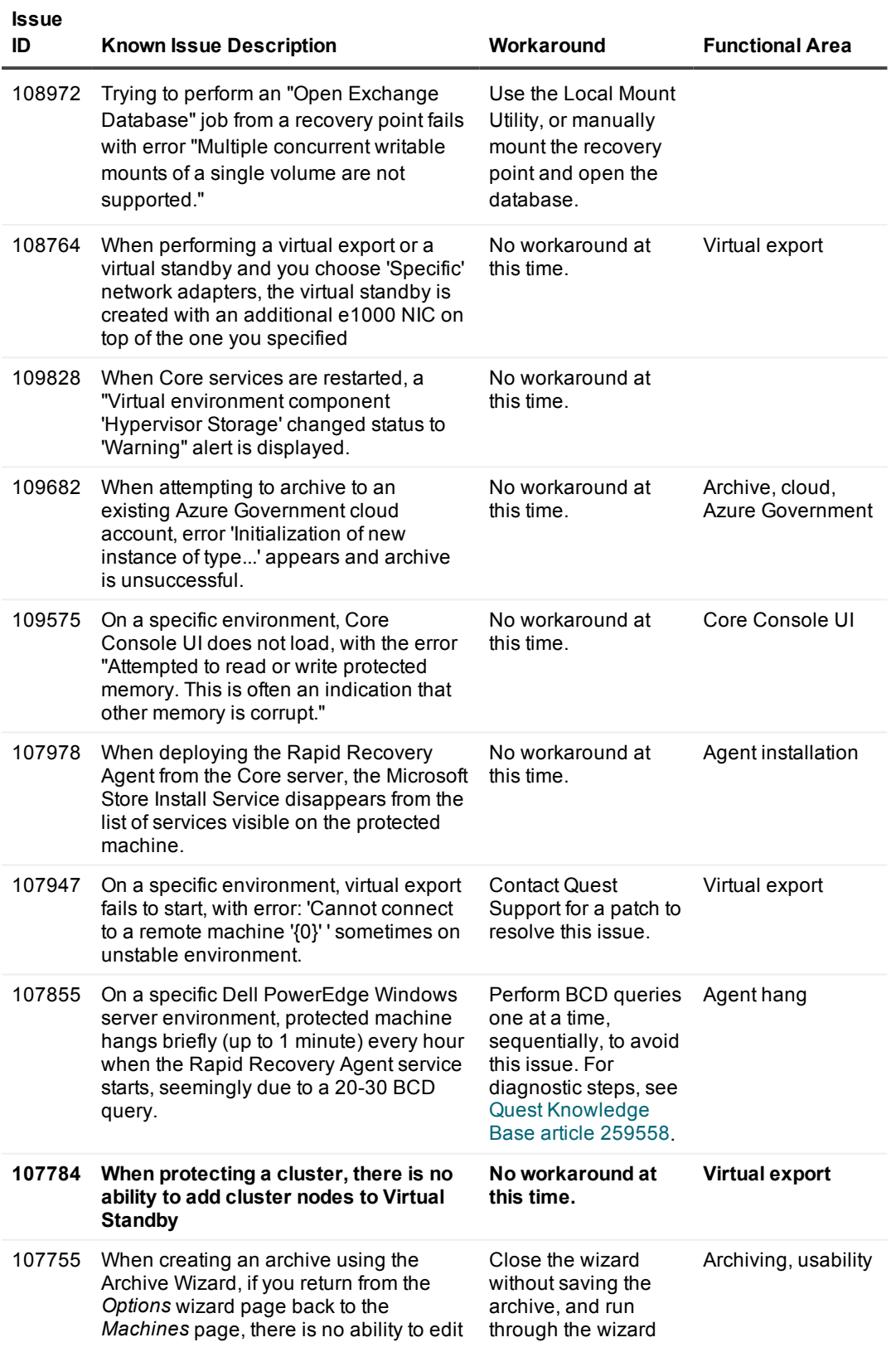

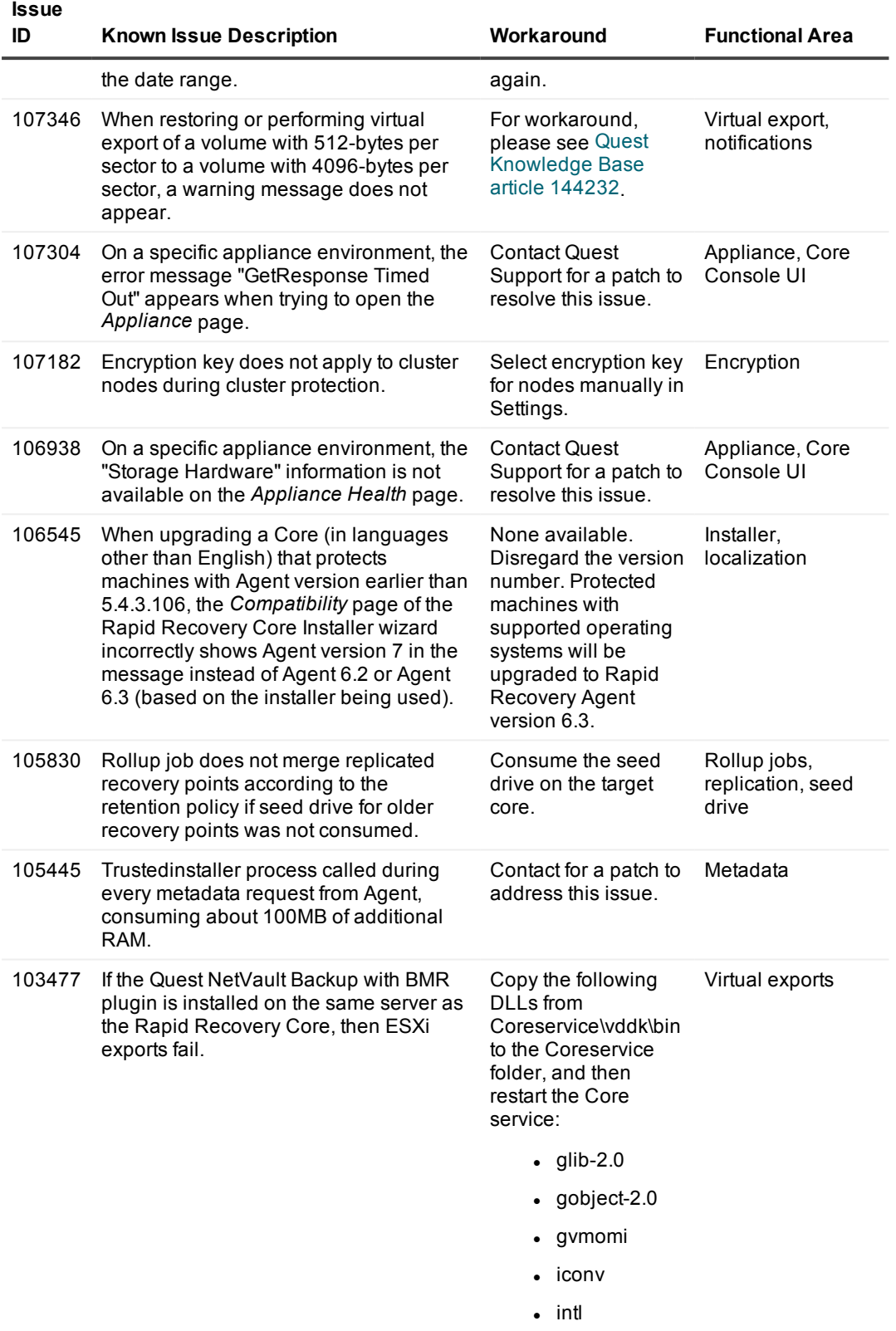

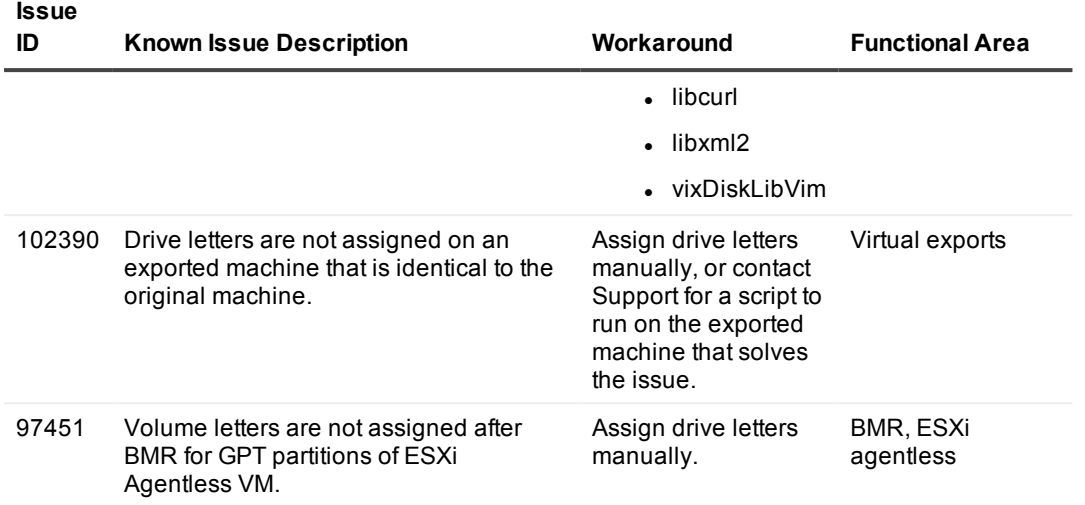

Go to the top of the *[Known](#page-5-2) issues* topic.

#### <span id="page-8-0"></span>**Table 3: Documentation known issues**

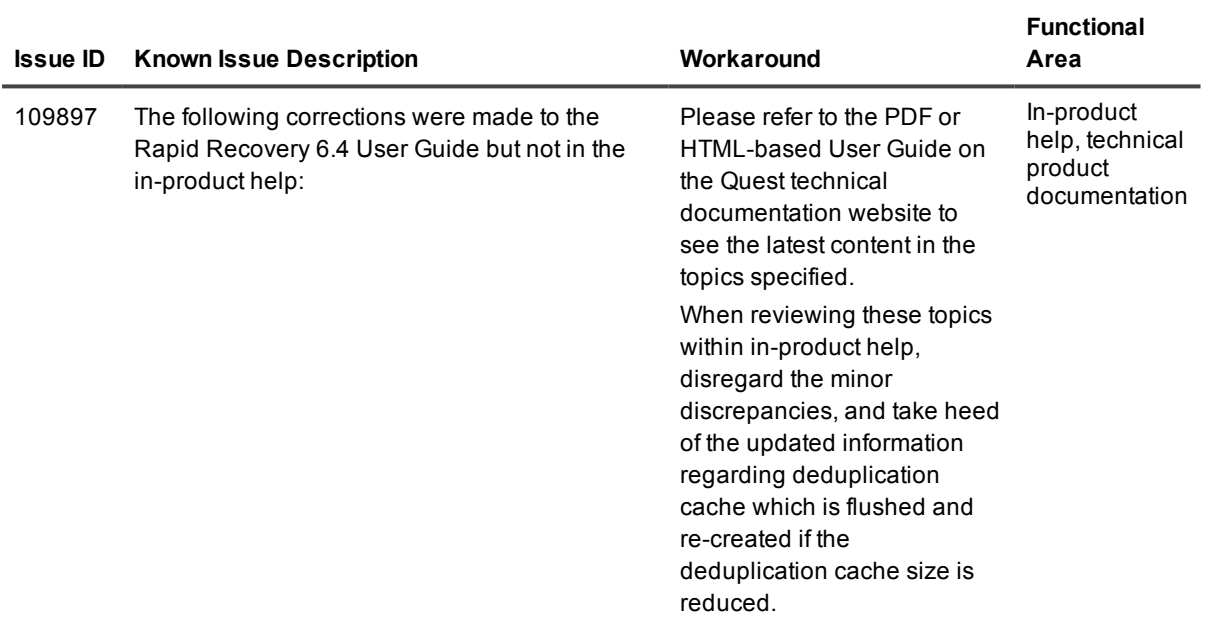

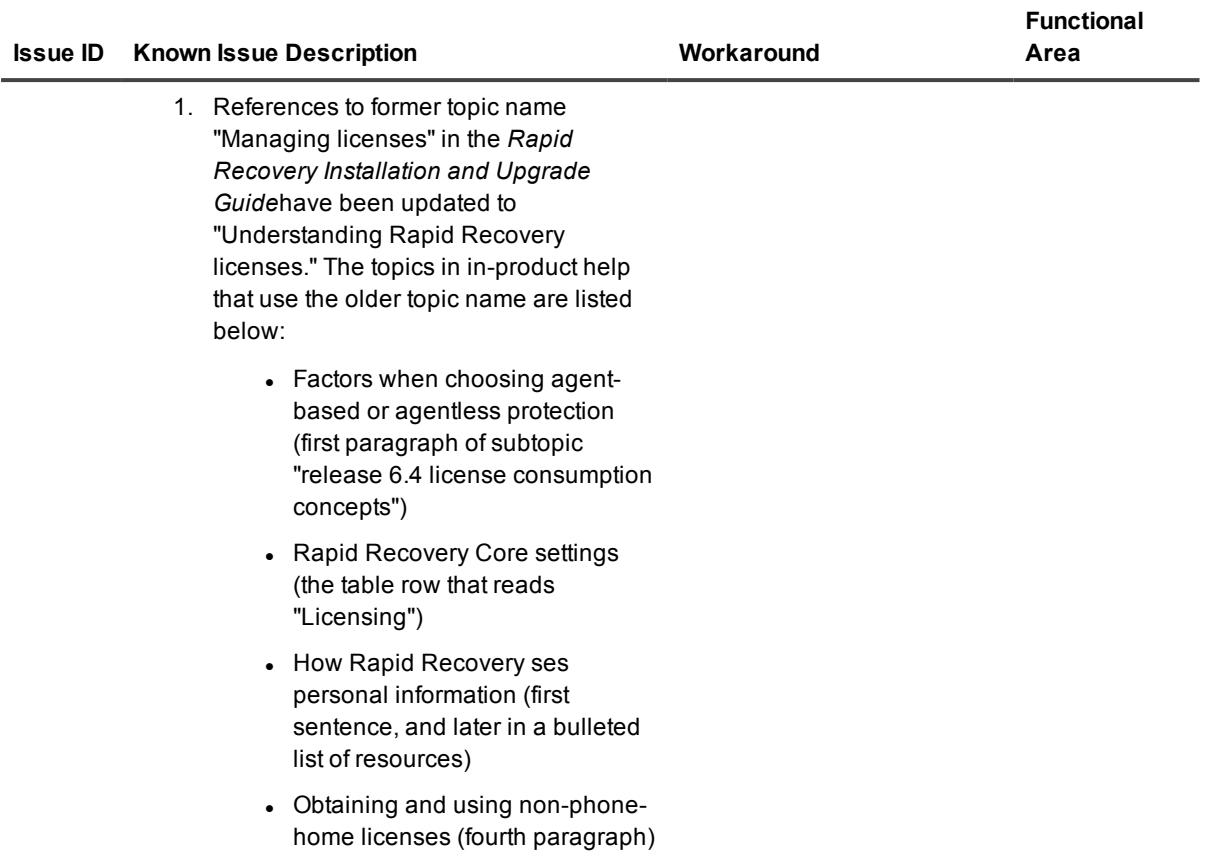

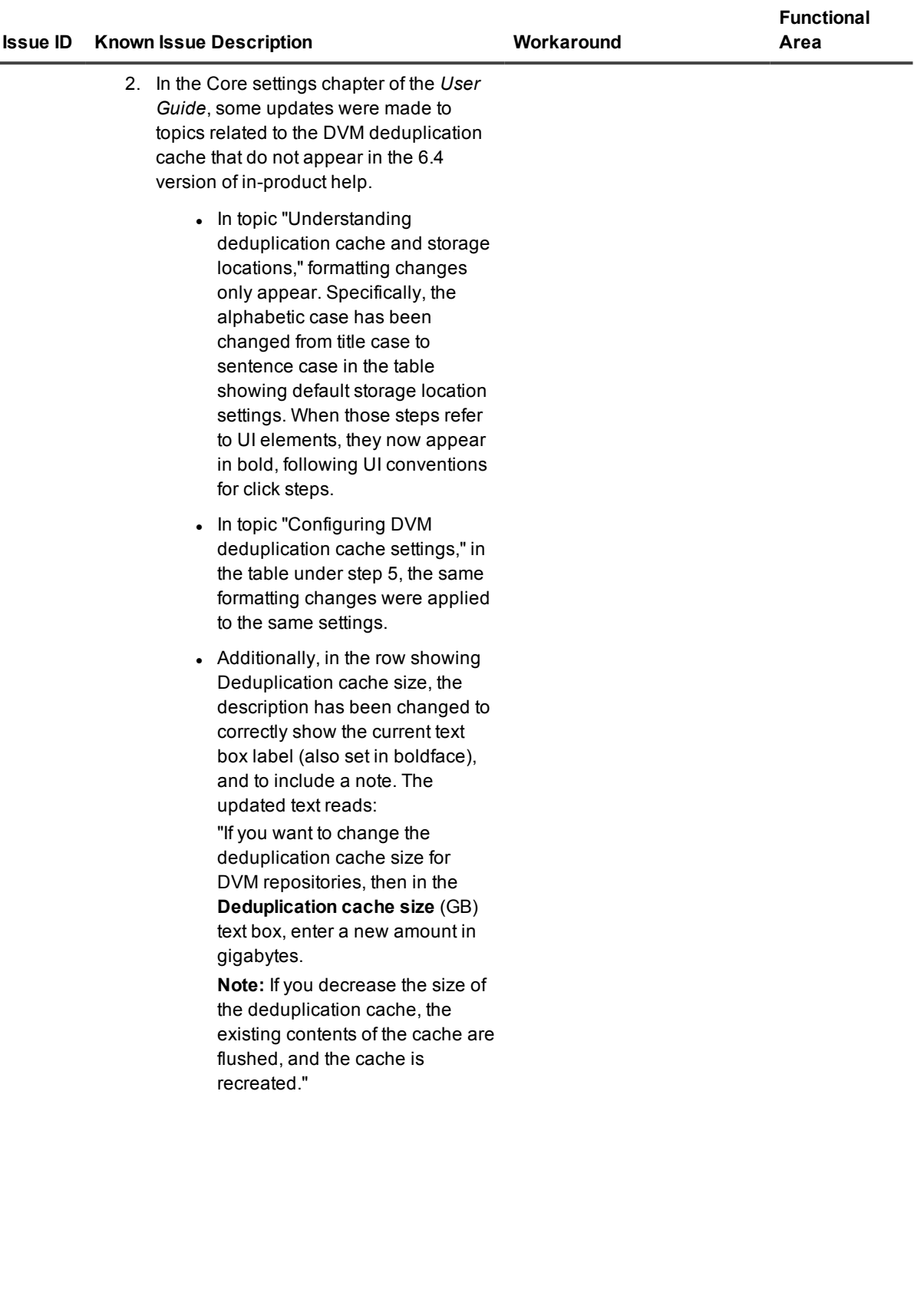

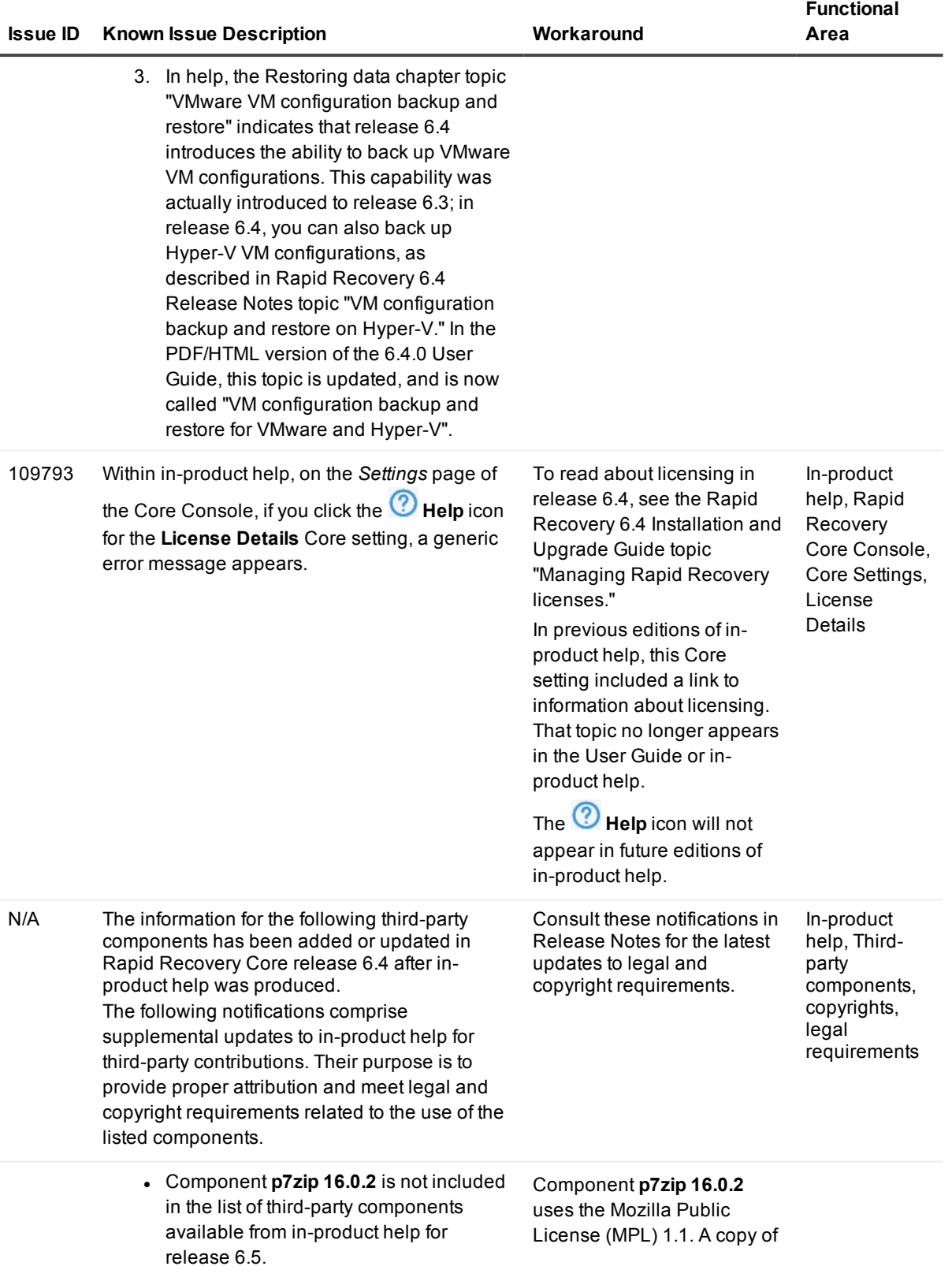

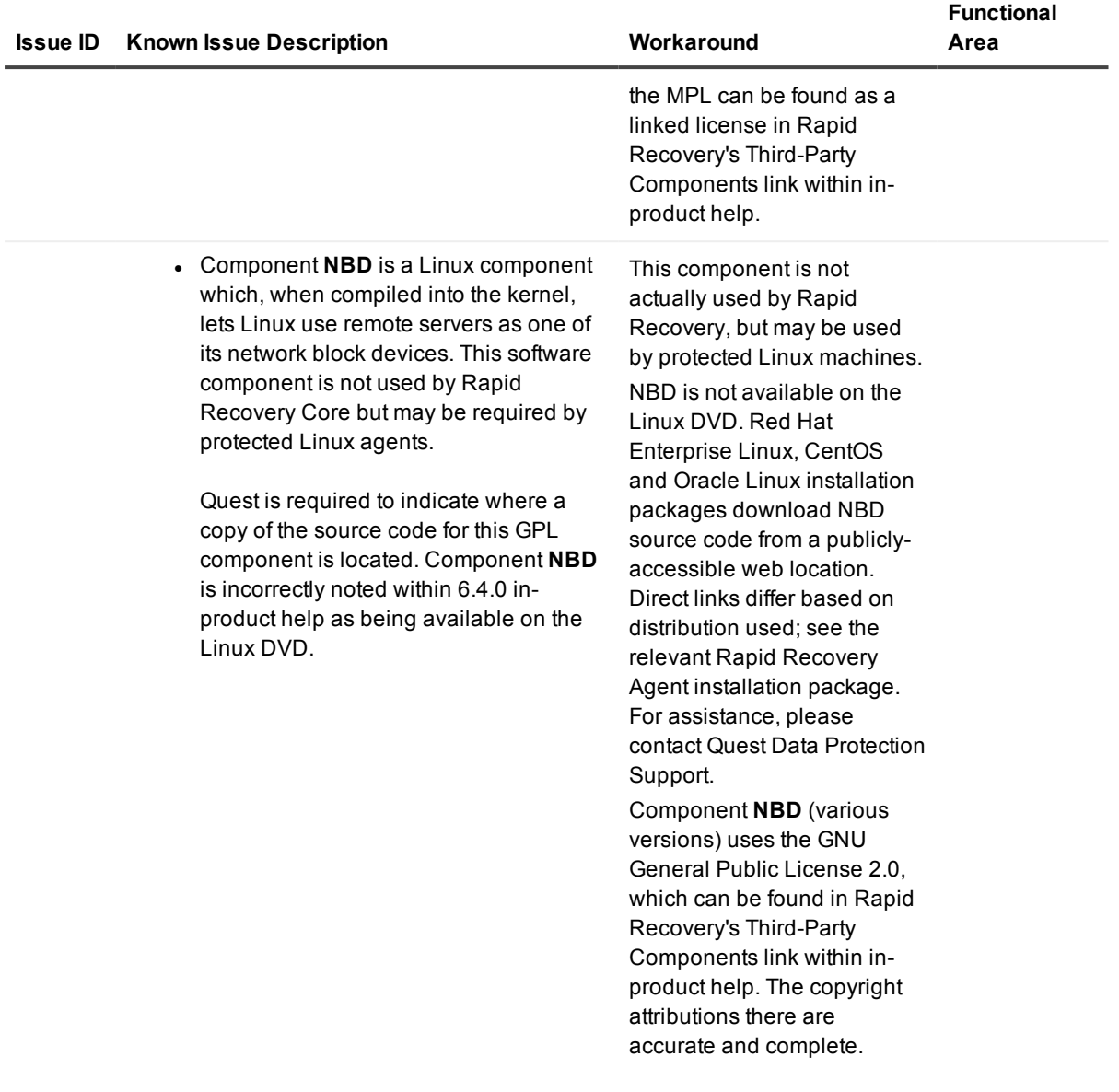

Go to the top of the *[Known](#page-5-2) issues* topic.

#### <span id="page-12-0"></span>**Table 4: Linux known issues**

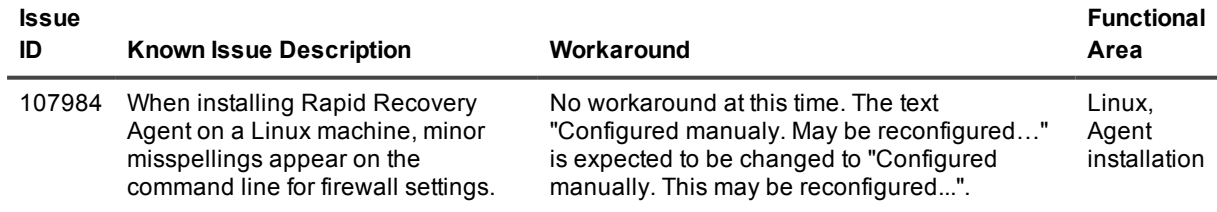

Go to the top of the *[Known](#page-5-2) issues* topic.

#### <span id="page-13-2"></span>**Table 5: Local Mount Utility known issues**

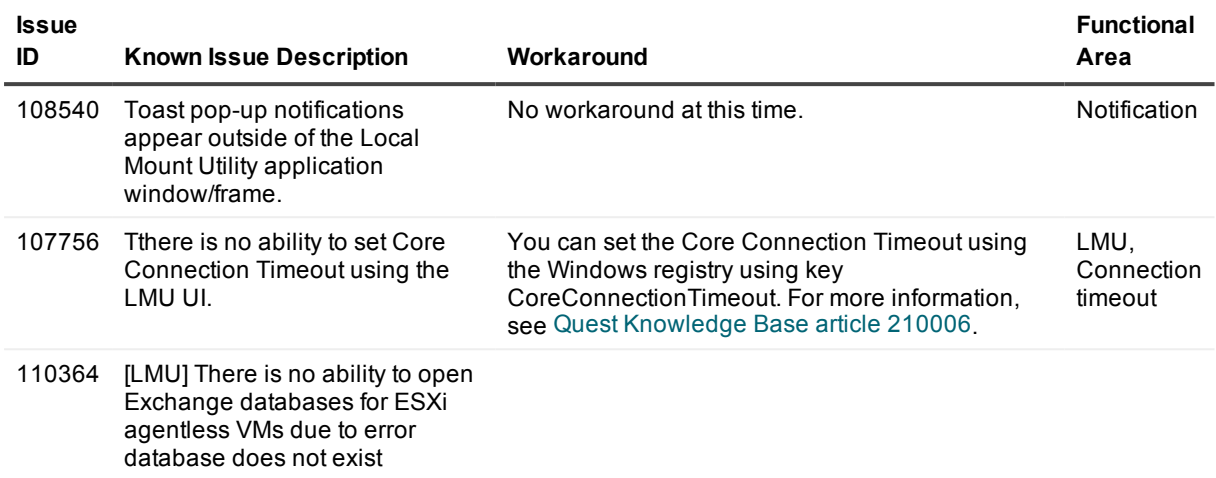

<span id="page-13-0"></span>Go to the top of the *[Known](#page-5-2) issues* topic.

## **Where to find Rapid Recovery system requirements**

For every software release, Quest reviews and updates the system requirements for Rapid Recovery software and related components. This information is exclusively available in the release-specific *Rapid Recovery System Requirements Guide.* Use that document as your single authoritative source for system requirements for each release.

You can find system requirements and all other documentation at the technical documentation website at [https://support.quest.com/rapid-recovery/technical-documents/.](https://support.quest.com/rapid-recovery/technical-documents/)

**NOTE:** The default view of the technical [documentation](https://support.quest.com/rapid-recovery/technical-documents/) website shows documentation for the most recent generally available version of the Rapid Recovery software. Using the filters at the top of the page, you can view documentation for a different software release, or filter the view by document type.

## <span id="page-13-1"></span>**Product licensing**

Before you use and manage any version of Rapid Recovery, AppAssure, or DL series backup appliance, you must first obtain a software license. To purchase a license for the first time, contact the Quest Data Protection Sales team by completing the web form at [https://www.quest.com/register/95291/.](https://www.quest.com/register/95291/) A sales representative will contact you and arrange for the license purchase.

If you need to renew or purchase additional licenses, please contact the Quest Support Renewals team by completing the web form at <https://support.quest.com/contact-us/renewals>.

After each license purchase, you must activate the license on the Rapid Recovery License Portal. From this portal, you can then download your Rapid Recovery license files.

When you initially install Rapid Recovery Core, you are prompted to upload these license files the first time you open the Rapid Recovery Core Console.

Some users start with a trial license, which has limited capabilities. Once a trial period expires, the Rapid Recovery Core stops taking snapshots. For uninterrupted backups, upgrade to a long-term subscription or perpetual license before the trial period expires. If you purchase a license after backups are interrupted, performing this procedure resumes your backup schedule.

When using a software license in standard phone-home mode, the Rapid Recovery Core Console frequently contacts the Rapid Recovery License Portal server to remain current with any changes made in the license portal. This communication is attempted once every hour. If the Core cannot reach the license portal after a grace period, the Core stops taking snapshots for non-trial licenses. The grace period (10 days by default) is configurable (from 1 to 15 days) in the license group settings on the license portal.

If a Core does not contact the license portal for 20 days after the grace period, it is removed from the license pool automatically. If the Core subsequently connects to the license portal, the Core is automatically restored on the license portal.

Use of phone-home licenses requires Rapid Recovery users to accept a limited use of personal information, as described in the privacy policy shown when you install Core software. For more information, see the topic "General Data Protection Regulation compliance" in the *Rapid Recovery User Guide*.

î **NOTE:** When registering or logging into the license portal, use the email address that is on file with your Quest Sales representative. If upgrading from a trial version, use the email address associated with the trial version. If you need to use a different email address, contact your Sales representative for assistance.

Complete the following steps to license your Rapid Recovery software.

- 1. **Open your registration email.** When you first purchase a license from Quest, you receive an email from the Quest licensing system. The email includes your license entitlements, expiration date (if relevant), registered email address, and Quest license number. The license number is typically 9 digits, in format 123-456-789. Other formats are supported, as described in the topic "Understanding Rapid Recovery licenses" in the *Rapid Recovery Installation and Upgrade Guide*.
- 2. **New users: Register for the Rapid Recovery License Portal.** If you have not previously created an account on the Rapid Recovery License Portal, then do the following:
	- a. **Sign up for an account.** In a web browser, access the license portal registration URL, <https://rapidrecovery.licenseportal.com/User/Register>. The *Sign Up* page appears.
	- b. **Complete the form.** Enter the information requested, review and accept the privacy policy and terms of use, and click **Sign Up**. The *Confirm Email* page appears.
	- c. **Verify your account information.** Check your email and verify your account information by clicking **Verify email address**. The *Add License Numbers* page appears.
	- d. **Proceed to [step](#page-15-1) 4**.
- 3. **Existing users: Log into the Rapid Recovery License Portal.** If you previously registered a license portal account to use with AppAssure or Rapid Recovery, then do the following:
	- a. **Use existing credentials.** Log into the Rapid [Recovery](https://licenseportal.com/) License Portal.
	- b. **Open the License Numbers dialog box.** On the *Licensing* page, underneath your license pool information, click the **License Numbers** link. The *License Numbers* dialog box appears.
	- c. **Proceed to [step](#page-15-1) 4**.
- <span id="page-15-1"></span>4. **Enter your license numbers.** For each Quest license number included in your welcome email, click in the **License Number** text box and enter or paste your license number. Then click **+ Add License Numbers**. When satisfied, click **Close**. The *License Number* dialog box closes.
- 5. **Review updated license information.** Review license type and license pool information displayed on the *Licensing* page.

## <span id="page-15-0"></span>**Getting started with Rapid Recovery**

The following topics provide information you can use to begin protecting your data with Rapid Recovery.

Rapid Recovery Core and Agent [compatibility](#page-15-2) Upgrade [and installation](#page-15-3) instructions More [resources](#page-17-0) Obtaining [Rapid Recovery](#page-17-1) software

### <span id="page-15-2"></span>**Rapid Recovery Core and Agent compatibility**

The following table provides a visual guide of the compatibility between supported versions of Rapid Recovery Core and Rapid Recovery Agent.

#### **Table 6: Compatibility between supported Core and Agent versions**

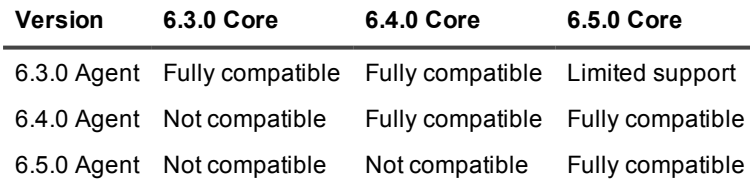

### <span id="page-15-3"></span>**Upgrade and installation instructions**

Quest recommends users carefully read and understand the *Rapid Recovery Installation and Upgrade Guide* before installing or upgrading. See the section "Installing Rapid Recovery" for a step-by-step general installation approach. The approach includes requirements for a software license and for an account on the Rapid Recovery License Portal; adherence to the system requirements; installing a Core; creating a repository; and protecting machines with the Agent software or agentlessly. It also suggests use of the QorePortal.

All existing users should read the section "Upgrading to Rapid Recovery." This content describes upgrading factors, provides an overview of upgrading, and includes procedures upgrading Core, and upgrading Agent on Windows and Linux machines.

Additionally, Quest requires users to carefully review the release notes for each release, and the Rapid Recovery system requirements for that release, prior to upgrading. This process helps to identify and preclude potential issues. System requirements are found exclusively in the *Rapid Recovery System Requirements Guide*.

When planning an implementation of Rapid Recovery, for guidance with sizing your hardware, software, memory, storage, and network requirements, see Quest [Knowledge](https://support.quest.com/kb/185962) Base article 185962, Sizing Rapid Recovery [Deployments](https://support.quest.com/kb/185962)."

If upgrading from a currently supported major and minor version of Rapid Recovery Core (6.1x or 6.2x), then run the latest Core installer software on your Core server. If upgrading from a version of AppAssure or Rapid Recovery Core that is not currently supported, use a two-step upgrade process. First, upgrade using a supported Core installer such as 6.2.1; then run the latest Core installer software.

If using replication, always upgrade the target Core before the source Core.

To protect machines running supported operating systems with the latest Rapid Recovery Agent features, upgrade or install Rapid Recovery Agent on each.

#### **CAUTION: Ensure that you check system requirements for compatibility before upgrading. For protected machines with operating systems that are no longer supported, you can continue to run older supported versions of Agent. In some cases, you can protect those machines agentlessly.**

You can use the same installer executable program (standard, or web installer) to perform a clean installation or to upgrade an existing version of Rapid Recovery Core, Rapid Recovery Agent, or the Local Mount Utility. If upgrading from versions earlier than release 5.4.3, you must first upgrade to 5.4.3 and then run a more recent installer on the same machine. For more information, see the *Rapid Recovery Installation and Upgrade Guide*. When upgrading a protected Linux machine from AppAssure Agent to Rapid Recovery Agent version 6.x, you must first uninstall AppAssure Agent. For more information and specific instructions, see the topic "Installing or upgrading Rapid Recovery Agent on a Linux machine" in the *Rapid Recovery Installation and Upgrade Guide*. You can also use the Rapid Snap for Virtual feature to protect virtual machines on supported hypervisor platforms agentlessly. Important restrictions apply. For more information on benefits or restrictions for agentless protection, see the topic "Understanding Rapid Snap for Virtual" in the *Rapid Recovery User Guide*. For information on downloading Rapid Recovery software, see Obtaining [Rapid Recovery](#page-17-1) software.

### **License requirements**

New Core users must purchase a long-term subscription or perpetual license to use Rapid Recovery. Some Rapid Recovery Core users start with a trial license, which uses a temporary license key for the duration of the trial. After the trial period expires, you can continue to restore from existing backups, but cannot perform new backups or replication until you purchase a long-term subscription or perpetual license. You must then activate the license on the Rapid Recovery License Portal, download Rapid Recovery license files, and associate them with your Core.

For more information about licensing, see the following resources:

- For information about activating your new license and obtaining Rapid Recovery license files for your Core, see Product [licensing](#page-13-1) in these release notes.
- For information about managing licenses from the Rapid Recovery Core, including uploading license files to associate them with the Core, see the topic "Managing Rapid Recovery licenses" in the *Rapid Recovery Installation and Upgrade Guide*.

• For information about managing license subscriptions and license groups on the license portal, see the latest edition of the *Rapid Recovery License Portal User Guide*.

### <span id="page-17-0"></span>**More resources**

Additional information is available from the following:

- Technical [documentation](https://support.quest.com/rapid-recovery/technical-documents)
- <sup>l</sup> Videos and [tutorials](https://support.quest.com/rapid-recovery/videos)
- [Knowledge](https://support.quest.com/rapid-recovery/kb) base
- [Technical](https://www.quest.com/community/products/rapid-recovery/f/forum) support forum
- Training and [certification](https://support.quest.com/rapid-recovery/training)
- [Rapid Recovery](https://licenseportal.com/) License Portal
- Quest Data [Protection](https://dataprotection.quest.com/dashboard) Portal
- <span id="page-17-1"></span>In-product help is available from the Rapid Recovery Core Console by clicking  $\mathcal{O}$ .

### **Obtaining Rapid Recovery software**

You can obtain Rapid Recovery software using the following methods:

- <sup>l</sup> **Download from the QorePortal.** If you have an active maintenance agreement, you can log into the QorePortal at [https://qoreportal.quest.com](https://qoreportal.quest.com/). From the top menu, click **Settings**, and from the left navigation menu, select **Downloads**. Here you will have access to installers for various Rapid Recovery components, including Core, Agent, LMU, DR, and more.
- <sup>l</sup> **Download from the License Portal.** If you have already registered Rapid Recovery in the Rapid Recovery License Portal, you can log into that portal at [https://licenseportal.com](https://licenseportal.com/). From the left navigation menu, click **Downloads**, and download the appropriate software.
- <sup>l</sup> **Download trial software from the Support website.** To download trial software, navigate to the Rapid Recovery Rapid Recovery website at<https://support.quest.com/rapid-recovery> and from the left navigation menu, click **Software Downloads**. Here you can access trial versions of Rapid Recovery Core, Agent (for Windows or Linux), tools and utilities, and more. Trial versions function for 14 days, after which time you must purchase and register a subscription or perpetual license to continue using Rapid Recovery. To purchase a license, fill out the web form at<https://support.quest.com/contact-us/licensing> and select **Obtain a license for my product**.

You can also obtain the Rapid Recovery Agent software from within the Rapid Recovery Core Console using the following methods:

<sup>l</sup> **Protecting machines with the wizard.** If the Rapid Recovery Core is installed, you can deploy the Agent software to the machine you want to protect from the Protect Machine Wizard or the Protect Multiple Machines Wizard. Using these wizards, you can also choose to add machines to protection using an older installed version of Agent. For more information about these wizards, see the topics "Protecting a Machine" and "About protecting multiple machines" in the *Rapid Recovery User Guide*.

- <sup>l</sup> **Use the Deploy Agent Software feature.** If the Rapid Recovery Core is installed, you can deploy the Agent software from the Core to one or multiple machines. This is useful for upgrading Agent to one or more machines simultaneously. From the **Protect** drop-down menu on the Rapid Recovery Core Console, select **Deploy Agent Software** and complete details in the resulting wizard. For more information about using this feature, see the topic "Deploying Agent to multiple machines simultaneously from the Core Console" in the *Rapid Recovery User Guide*.
- <sup>l</sup> **Download Agent or LMU from the Rapid Recovery Core Console.** From a network-accessible Windows machine you want to protect, you can log into the Rapid Recovery Core Console and download the Agent software. From the icon bar, click \*\*\* More and then select **Downloads**. From the *Downloads* page, you can download the web installer to install Agent or the Local Mount Utility on Windows machines.

# <span id="page-18-0"></span>**Globalization**

This section contains information about installing and operating this product in non-English configurations, such as those needed by customers outside of North America. This section does not replace the materials about supported platforms and configurations found in the *Rapid Recovery System Requirements Guide*.

This release is Unicode-enabled and supports any character set. In this release, all product components should be configured to use the same or compatible character encodings and should be installed to use the same locale and regional options. This release is targeted to support operations in the following regions: North America, Western Europe and Latin America, Central and Eastern Europe, Far-East Asia, Japan. It supports bidirectional writing (Arabic and Hebrew). The release supports Complex Script (Central Asia – India, Thailand).

Multi-language support is available for this product. The user interface for this release is localized to the following languages: Chinese (Simplified), French, German, Japanese, Korean, (Brazilian) Portuguese, Spanish.

This release has the following known capabilities or limitations:

- QorePortal is in English only.
- Reports are in English only.
- All currently supported versions of Rapid Recovery Core require the . Microsoft .NET Framework version 4.6.2. Earlier releases of Rapid Recovery used different versions of the .NET Framework. There is no downgrade option available. If you upgrade versions of Rapid Recovery to a release using a more recent version of the .NET Framework, and then subsequently decide to return to a prior version, you must perform a new installation of the appropriate Core and Agent software.
- Logs and KB articles for Rapid Recovery are in English only.
- <span id="page-18-1"></span>• Technical product documentation for this release is in English only.

# **About us**

Quest provides software solutions for the rapidly-changing world of enterprise IT. We help simplify the challenges caused by data explosion, cloud expansion, hybrid datacenters, security threats, and regulatory requirements. We are a global provider to 130,000 companies across 100 countries, including 95% of the Fortune 500 and 90% of the Global 1000. Since 1987, we have built a portfolio of solutions that now includes database management, data protection, identity and access management, Microsoft platform management, and unified endpoint management. With Quest, organizations spend less time on IT administration and more time on business innovation. For more information, visit [www.quest.com](https://www.quest.com/company/contact-us.aspx).

### **Technical support resources**

Technical support is available to Quest customers with a valid maintenance contract and customers who have trial versions. You can access the Quest Support Portal at [https://support.quest.com](https://support.quest.com/).

The Support Portal provides self-help tools you can use to solve problems quickly and independently, 24 hours a day, 365 days a year. The Support Portal enables you to:

- Submit and manage a Service Request
- View Knowledge Base articles
- Sign up for product notifications
- Download software and technical documentation
- **.** View how-to-videos
- Engage in community discussions
- Chat with support engineers online
- View services to assist you with your product

#### **© 2020 Quest Software Inc. ALL RIGHTS RESERVED.**

This guide contains proprietary information protected by copyright. The software described in this guide is furnished under a software license or nondisclosure agreement. This software may be used or copied only in accordance with the terms of the applicable agreement. No part of this guide may be reproduced or transmitted in any form or by any means, electronic or mechanical, including photocopying and recording for any purpose other than the purchaser's personal use without the written permission of Quest Software Inc.

The information in this document is provided in connection with Quest Software products. No license, express or implied, by estoppel or otherwise, to any intellectual property right is granted by this document or in connection with the sale of Quest Software products. EXCEPT AS SET FORTH IN THE TERMS AND CONDITIONS AS SPECIFIED IN THE LICENSE AGREEMENT FOR THIS PRODUCT, QUEST SOFTWARE ASSUMES NO LIABILITY WHATSOEVER AND DISCLAIMS ANY EXPRESS, IMPLIED OR STATUTORY WARRANTY RELATING TO ITS PRODUCTS INCLUDING, BUT NOT LIMITED TO, THE IMPLIED WARRANTY OF MERCHANTABILITY, FITNESS FOR A PARTICULAR PURPOSE, OR NON-INFRINGEMENT. IN NO EVENT SHALL QUEST SOFTWARE BE LIABLE FOR ANY DIRECT, INDIRECT, CONSEQUENTIAL, PUNITIVE, SPECIAL OR INCIDENTAL DAMAGES (INCLUDING, WITHOUT LIMITATION, DAMAGES FOR LOSS OF PROFITS, BUSINESS INTERRUPTION OR LOSS OF INFORMATION) ARISING OUT OF THE USE OR INABILITY TO USE THIS DOCUMENT, EVEN IF QUEST SOFTWARE HAS BEEN ADVISED OF THE POSSIBILITY OF SUCH DAMAGES. Quest Software makes no representations or warranties with respect to the accuracy or completeness of the contents of this document and reserves the right to make changes to specifications and product descriptions at any time without notice. Quest Software does not make any commitment to update the information contained in this document.

If you have any questions regarding your potential use of this material, contact:

Quest Software Inc. Attn: LEGAL Dept 4 PolarisWay Aliso Viejo, CA 92656

Refer to our Web site ([https://www.quest.com](https://www.quest.com/)) for regional and international office information.

#### **Patents**

Quest Software is proud of our advanced technology. Patents and pending patents may apply to this product. For the most current information about applicable patents for this product, please visit our website at <https://www.quest.com/legal>.

#### **Trademarks**

Quest and the Quest logo are trademarks and registered trademarks of Quest Software Inc. For a complete list of Quest marks, visit [https://www.quest.com/legal/trademark-information.aspx.](https://www.quest.com/legal/trademark-information.aspx) All other trademarks and registered trademarks are property of their respective owners.

#### **Legend**

**CAUTION: A CAUTION icon indicates potential damage to hardware or loss of data if instructions are not followed.**

**i** NOTE: An information icon indicates supporting information.

Rapid Recovery Release Notes Updated - October 2020 Version - 6.5

Rapid Recovery 6.5 Release Notes **21**